## 市立龍潭高中建立預設會議室連結教學

110/09/03 威哥製

一、請同仁先登入學校郵件,點選九宮格後,再點擊 Meet。

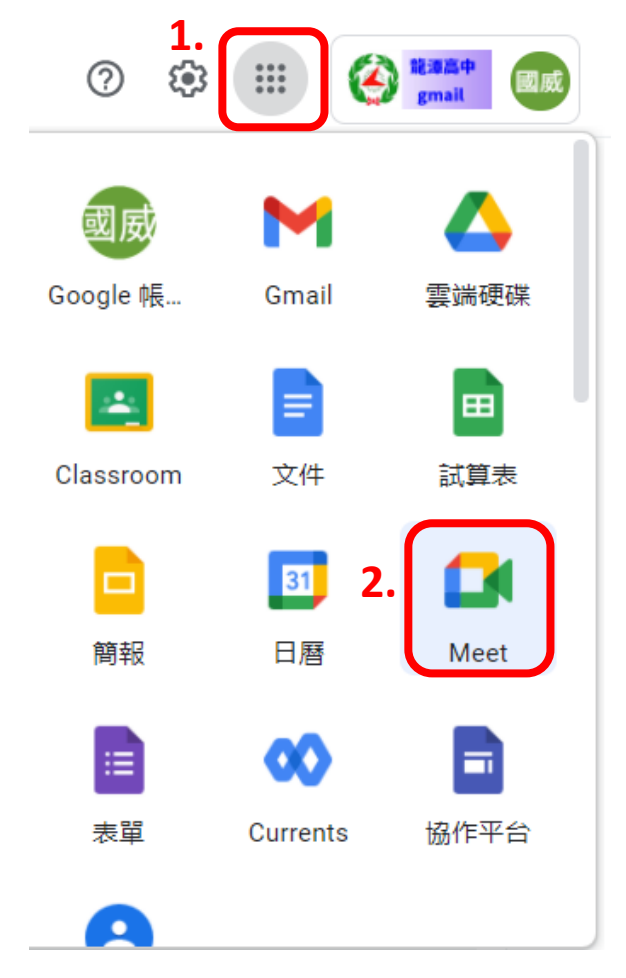

二、點擊「發起會議」:

## 人人適用的安全視訊會議服 務

只要有 Google Meet, 隨時隨地都能與他人聯繫、合作及舉 辦慶祝活動

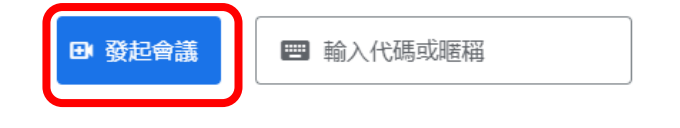

進一步瞭解 Google Meet

三、請選擇「預先建立會議」:

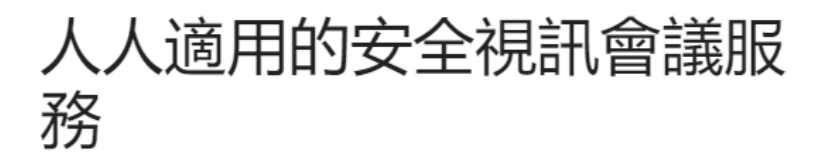

只要有 Google Meet, 隨時隨地都能與他人聯繫、合作及舉 辦慶祝活動

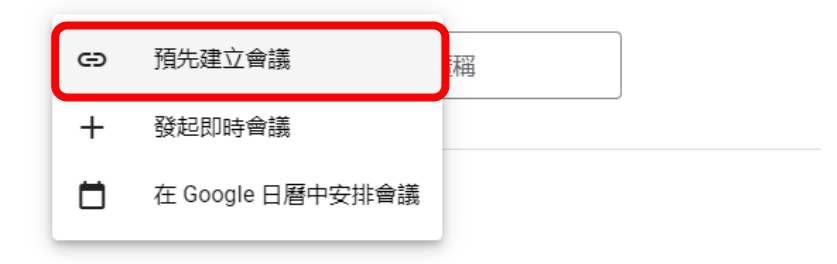

四、請複製本項聯結,並存在自已電腦裡面,同時也請老師至以下網址回報。

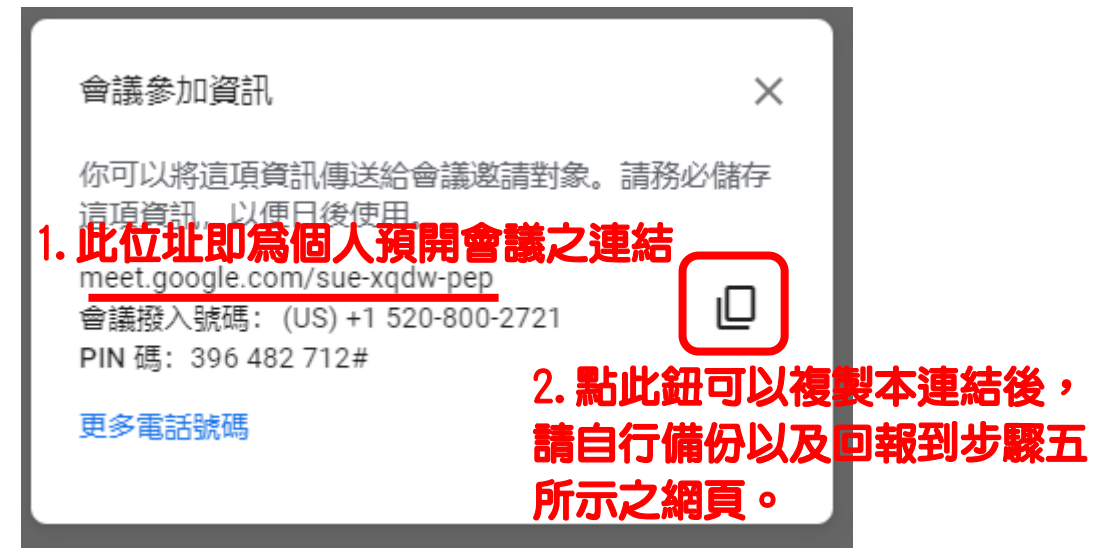

五、請同仁於 9 月 10 日前回報預開之 Meet 網址(或掃 QR 碼):

<https://forms.gle/QRapdsPLxD4Uyiep7>

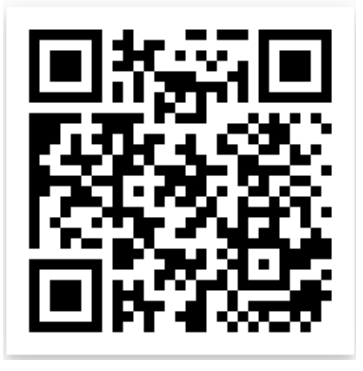